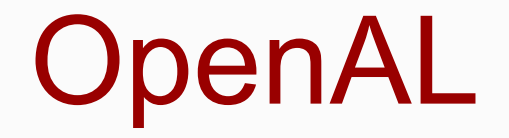

Click to edit Ma**EECS 4462 - Digital Audio** 

November 6, 2018

Third  $\|\cdot\|$ 

 $\mathcal{F}_{\mathcal{F}}$  is a set of  $\mathcal{F}_{\mathcal{F}}$ 

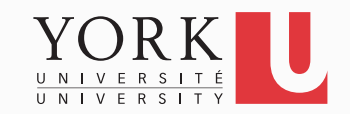

# OpenAL

- Cross-platform Audio API
	- Can be used for games, and other audio applications
- Similar style to OpenGL (G for graphics)
- One of many options for audio middleware
	- FMOD
	- Wwise
	- Fabric (for Unity)

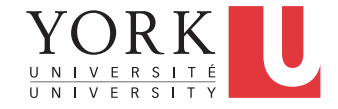

#### OpenAL overview

- Each game scene is called a context
	- OpenAL class: ALCcontext
- Each context has
	- Several Buffers that contain audio data
	- Several Sources (points that emit sound)
	- Exactly one Listener (the position where the Sources are heard)
- Audio rendering is always done from the point of view of the Listener

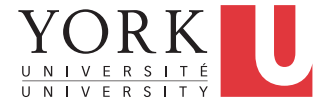

#### Important Class: ALCdevice

- Models an audio device in the host machine
	- Typically, your sound card
- OpenAL allows you to get a list of audio devices and select the one you want to use
- Or you can just use the default audio device with

#### **ALCdevice \*device; device = alcOpenDevice(NULL);**

• You must do this before doing anything else audiorelated

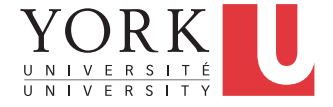

#### Important Class: ALCcontext

- Models an audio scene in the game
- You can create a default context and make it the current context with

#### **ALCcontext \*cxt;**

**cxt = alcCreateContext(device, NULL); alcMakeContextCurrent(cxt);**

- You must do this before as soon as you have a device
- The current context will apply to all the Buffers and Sources you will create next

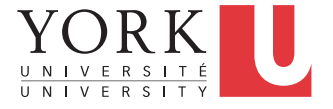

#### Important Method: alGetError();

- Any call to an  $a1$ <sup>\*</sup> () function may cause an error
- You can check if an error has occurred as below

```
ALenum error;
error = alGetError();
if (error != AL_NO_ERROR) exit(2);
```
• Common error codes

**AL\_NO\_ERROR AL\_INVALID\_NAME AL\_INVALID\_ENUM AL\_INVALID\_VALUE AL\_INVALID\_OPERATION AL\_OUT\_OF\_MEMORY**

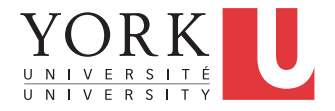

#### Error handling example

```
ALCcontext *context;
context =
       alcCreateContext(device, NULL);
if (!alcMakeContextCurrent(context))
{
   printf("%s", 
           alGetString(alGetError()));
   exit(2);
}
```
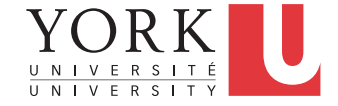

#### At shut down…

• When audio functionality is not needed any more, we must destroy the context and close the audio device

**context = alcGetCurrentContext(); device = alcGetContextsDevice(context); alcMakeContextCurrent(NULL); alcDestroyContext(context); alcCloseDevice(device);**

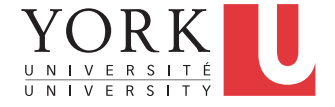

# Creating Sources

- A Source is a source of audio that has a particular position in the 3D space, as well as a particular velocity
- Sources cannot be created directly
- You must use the **alGenSources** function
- Each Source has a "name", which is actually an integer

**ALuint source[2]; alGenSources(2,source);**

• The above creates two Sources that you can refer to with **source[0]** and **source[1]**

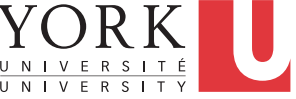

## Customizing Sources

- A set of alSource\*() functions can be used to set the attributes of the various sources
- See the specification for a complete list of parameters

```
ALuint s;
alGenSources(1,&s);
alSourcef(s, AL_PITCH, 1);
alSourcef(s, AL_GAIN, 1);
alSource3f(s, AL_POSITION, 0, 0, 0);
alSource3f(s, AL_VELOCITY, 0, 0, 0);
alSourcei(s, AL_LOOPING, AL_FALSE);
```
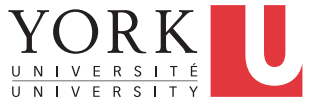

# Creating Buffers

- A Buffer is an object that holds audio data that can be played when associated with a Source
- Buffers cannot be created directly
- You must use the **alGenBuffers** function
- Each Buffer has a "name", which is actually an integer

**ALuint buffer[2]; alGenBuffers(2,buffer);**

• The above creates two Sources that you can refer to with **buffer[0]** and **buffer[1]**

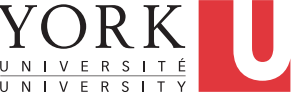

#### Loading data into a Buffer

- The alut library provides functions to read various formats into a buffer
- Use the **alutLoadWAVFile** function for WAV files **ALsizei size, freq; ALenum format; ALvoid \*data; alutLoadWAVFile("bark.wav", &format, &data, &size, &freq); alBufferData(buffer, format, data, size, freq);**

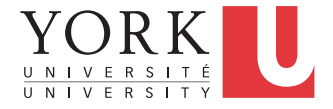

## Playing Sound

• First, associate a source with a buffer

#### **alSourcei(source, AL\_BUFFER, buffer);**

• Then, play!

**alSourcePlay(source);**

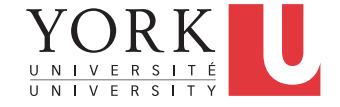

## Making sure a source is finished

- Sources play audio is separate threads
- Before exiting, you might want to ensure that the audio thread is finished

```
ALint source_state;
alGetSourcei(source, AL_SOURCE_STATE,
   &source_state);
while (source_state == AL_PLAYING) {
   alGetSourcei(source, AL_SOURCE_STATE,
     &source_state);
```
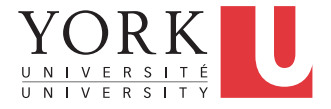

**}**

#### Deleting Sources and Buffers

• When sources and buffers are not needed any more, they can be deleted

```
alDeleteSources(1, &source);
alDeleteBuffers(1, &buffer);
```
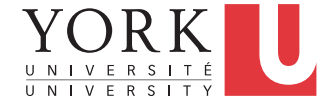

## Customizing the Listener

- The Listener is created and destroyed automatically
- It can be customized in a manner similar to Sources

**alListener3f(AL\_POSITION, 0, 0, 1.0f); alListener3f(AL\_VELOCITY, 0, 0, 0);**

```
ALfloat listenerOri[] =
{0.0f, 0.0f, 1.0f, 0.0f, 1.0f, 0.0f};
```
**alListenerfv(AL\_ORIENTATION, listenerOri);**

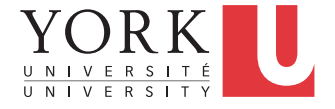

## Source and Listener attributes

• Sources and Listener have a number of common attributes that can be customized

#### **AL\_POSITION AL\_VELOCITY AL\_GAIN**

- The first two require X, Y, Z coordinates (see next slide) while **AL GAIN** requires a positive float
	- **AL GAIN** of 1 is no attenuation
	- **AL GAIN** of 0.5 id 6dB quieter
	- **AL GAIN** of 0 is silence
	- AL GAIN of more than one is possible but the sound engine may restrict it to avoid clipping

**17** 

### Coordinate system

- OpenAL uses a right-handed Cartesian coordinate system
	- X points right
	- Y points up
	- Z points towards the viewer
- Default position for listener and all sources is {0,0,0}
- Examples
	- $\{-2,0,0\}$ : Left of the listener
	- $\{2,0,2\}$ : Right and behind the listener

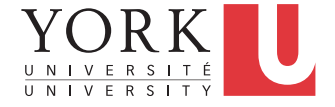

# AL\_POSITION

- Specifies the 3D position of a source (or the listener)
- By default, independent of the position of the listener, but it can be toggled to relative by setting

#### **AL\_SOURCE\_RELATIVE** to **AL\_TRUE**

- Used to calculate attenuation for the sound emanating from the source
	- The closer the source to the listener, the louder it should sound
- OpenAL has a number of distance models to implement this

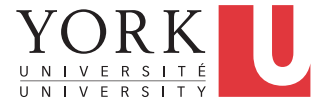

#### Distance models

- The default distance model is **AL\_INVERSE\_DISTANCE\_CLAMPED**
- **INVERSE** means that attenuation follows the inverse square law
- **CLAMPED** means that once the distance becomes smaller than a threshold (set by

AL REFERENCE DISTANCE), gain does not increase any more, i.e. gain is clamped

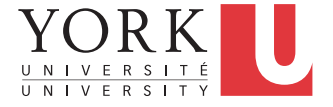

### Changing distance models

- The distance model behaviour can be changed by setting the value of **AL\_ROLLOFF\_FACTOR** 
	- Larger values  $\rightarrow$  more drastic attenuation
- You can also set a completely different distance model with **void alDistanceModel(ALenum m);**
- Possible values include

```
AL_NONE
AL_INVERSE_DISTANCE
AL_LINEAR_DISTANCE
AL_EXPONENT_DISTANCE
```
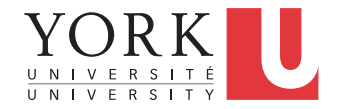

## Exponential Clamped DM

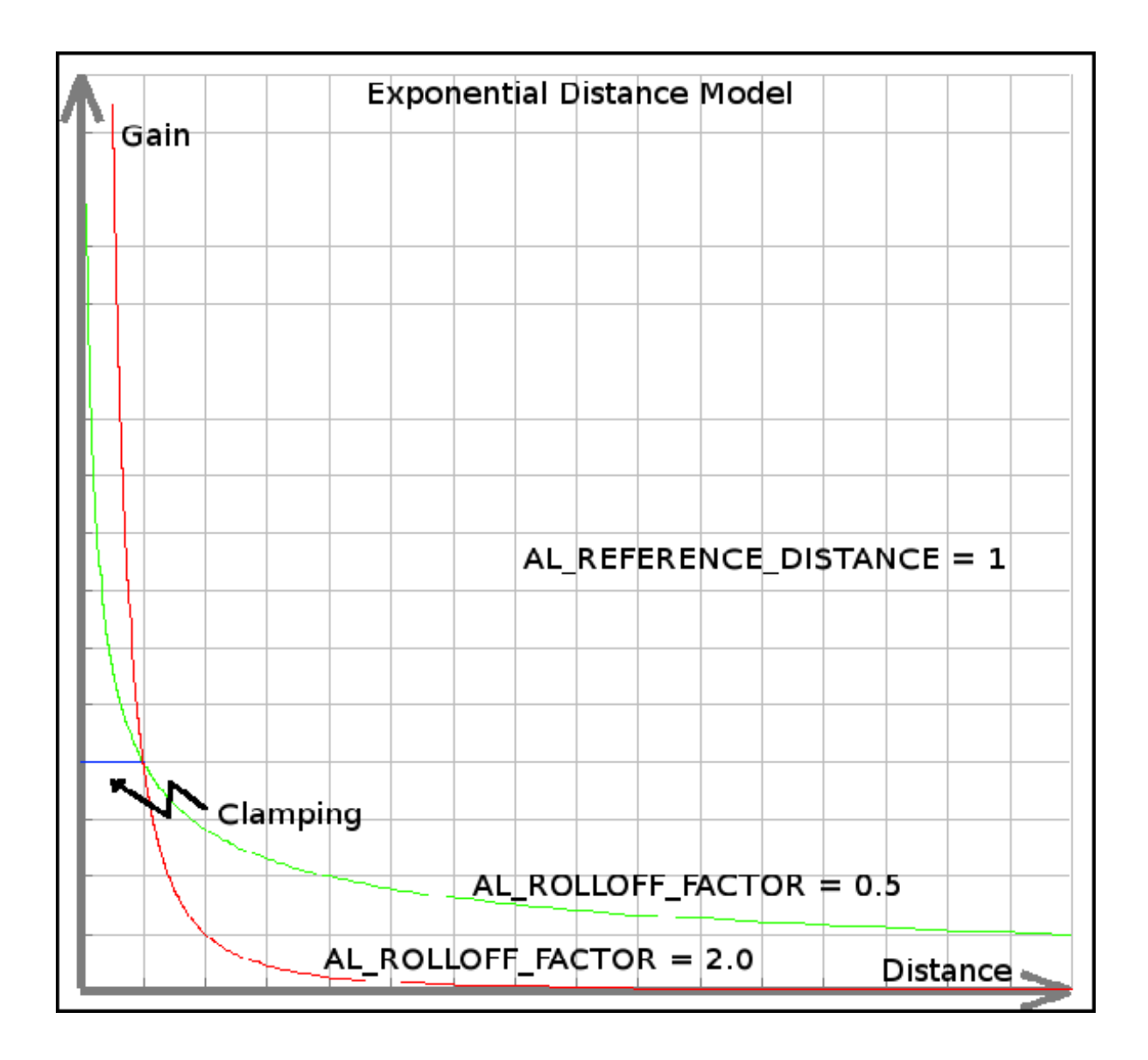

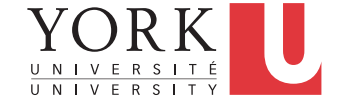

**22** 

# Calculating overall gain

- Calculating the overall gain for a particular sound is complicated. It depends on
	- The listener position and orientation
	- The source position
	- The source directionality (discussed later)
	- The distance model, rolloff factor and reference distance
	- The source gain
		- Sources can also set **AL\_MIN\_GAIN** and **AL\_MAX\_GAIN**
	- The listener gain

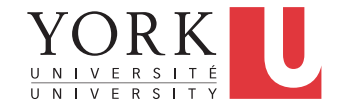

# AL\_VELOCITY

- Specifies the speed and direction of a source
- Independent of **AL\_POSITION**
	- Changes to one do not affect the other
- Used to synthesize the Doppler effect
	- If the source is moving towards the listener, the frequencies in its sound increase
	- If the source is moving away from the listener, the frequencies in its sound decrease
	- https://www.youtube.com/watch?v=h4OnBYrbCjY

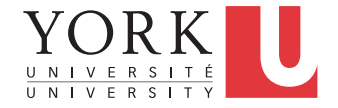

## Doppler effect in OpenAL

- Calculated automatically
- Can exaggerate or deemphasize with **void alDopplerFactor(ALfloat df);**
	- Default value is 1
- Can also change the speed of sound which affects the magnitude of the Doppler effect

#### **void alSpeedOfSound(ALfloat speed);**

• Default value is 343.3

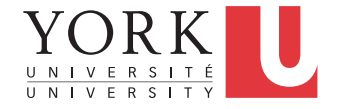

### Directional Sources

- By default, Sources are omni-directional, i.e. they get attenuated in the same way in all directions
- Many sound sources are directional though
	- If a character is facing away from the listener, their gain should be attenuated
- To make a source directional, set **AL DIRECTION** to the X,Y,Z coordinates of their direction, e.g.

#### **alSource3i(src, AL\_DIRECTION, 1,1,1);**

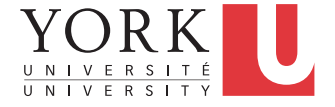

#### Cones

- A directional source must define an inner and outer cone
- AL CONE INNER ANGLE defines the angle of the inner cone inside which no directional attenuation will take place
- AL CONE OUTER ANGLE defines an outer cone, outside of which, gain will be attenuated by **AL\_CONE\_OUTER\_GAIN**
- Attenuation between the inner and outer cones is interpolated

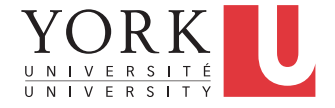